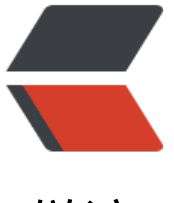

链滴

# 分布式 |mysql|doc[ker](https://ld246.com) 配置 mysql 主从模 式

作者: xiaodaojava

- 原文链接:https://ld246.com/article/1573702815662
- 来源网站: [链滴](https://ld246.com/member/xiaodaojava)
- 许可协议:[署名-相同方式共享 4.0 国际 \(CC BY-SA 4.0\)](https://ld246.com/article/1573702815662)

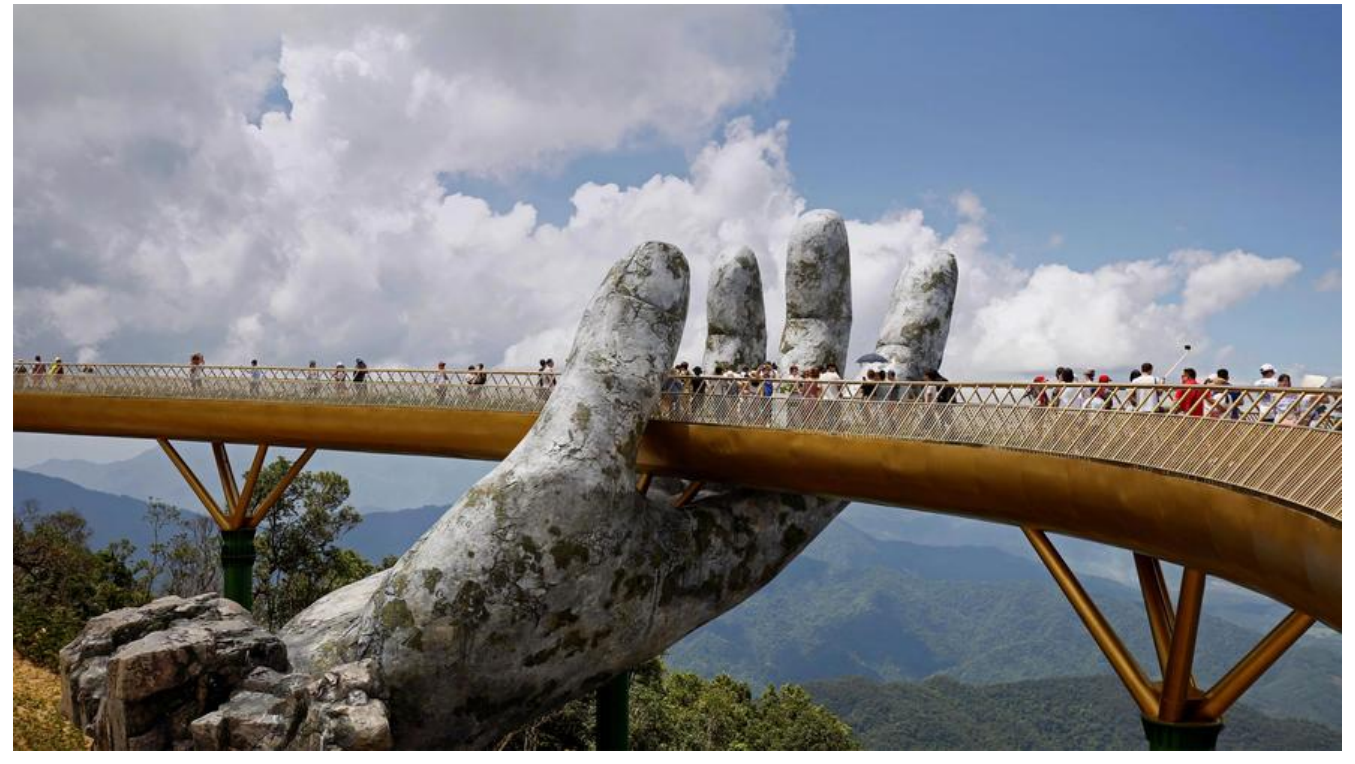

# **javaDEMO**

本网站记录了最全的各种JavaDEMO ,保证下载,复制就是可用的,包括基础的, 集合的, spring的, Mybat s的等等各种,助力你从菜鸟到大牛,记得收藏哦~~

https://www.javastudy.cloud

# **docker配置mysql主从模式**

参考文档:

https://dev.mysql.com/doc/refman/8.0/en/replication.html

docker 配置mysql 主从模式可大致分为以下几步

- 1. 准备好配置文件
- [2. 建立docker 挂载目录](https://dev.mysql.com/doc/refman/8.0/en/replication.html)
- 3. 分别启动docker 容器
- 4. 在mysql上进行主从配置
- 5. 验证主从的复制

# **配置文件的准备**

可以在官方的my.cnf基础上更改,主要是添加server\_id 主库新增的master.cnf配置如下:

```
[mysqld]
# 这里的server_id 一般取机器ip的最后一位
server id = 1
```
log\_bin = mysql-bin

从库新增的 slave.cnf配置如下:

```
[mysqld]
server id = 2log bin = mysql-binrelay log = /var/lib/mysql/mysql-relay-binlog slave updates = 1
read only = 1
```
# **建立docker 挂载目录**

通常来说,需要挂载两个目录, 一个是配置目录, 一个是数据目录

如图所示目录结构

| B<br>mysql | master                   |              | conf | master.cnf |
|------------|--------------------------|--------------|------|------------|
|            | slave1                   |              | data |            |
|            |                          |              |      |            |
|            |                          |              |      |            |
|            |                          |              |      |            |
|            |                          |              |      |            |
|            | $\overline{\phantom{a}}$ | <del>.</del> |      |            |

slave1 的目录结构也和master是一样的

# **分别启动master和slave的docker容器**

启动master的docker 容器

```
docker run -d \
         --name mysql-master\
         -p 33309:3306 \
       --restart always \
       --privileged=true \
      -e MYSQL_ROOT_PASSWORD=javastudy\
       -v /Users/lixiang/soft/mount/mysql/master/conf:/etc/mysql/conf.d\
       -v /Users/lixiang/soft/mount/mysql/master/data:/var/lib/mysql \
       mysql
```
启动slave1的 docker 容器

```
docker run -d \
          --name mysql-slave1 \
          -p 33308:3306 \
       --restart always \
       --privileged=true \
      -e MYSQL_ROOT_PASSWORD=javastudy\
       -v /Users/lixiang/soft/mount/mysql/slave1/conf:/etc/mysql/conf.d\
       -v /Users/lixiang/soft/mount/mysql/slave1/data:/var/lib/mysql \
       mysql
```
docker ps 可看到如下所示:

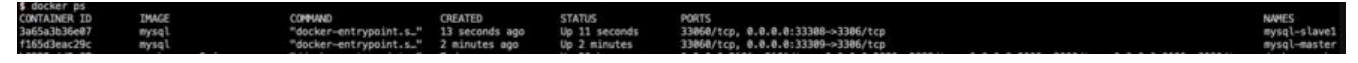

# **在mysql在进行主从配置**

#### 参考文档:

https://dev.mysql.com/doc/refman/8.0/en/replication-howto-repuser.html

先用可视化工具/任一客户端连接已建立好的mysql master和slave1服务器

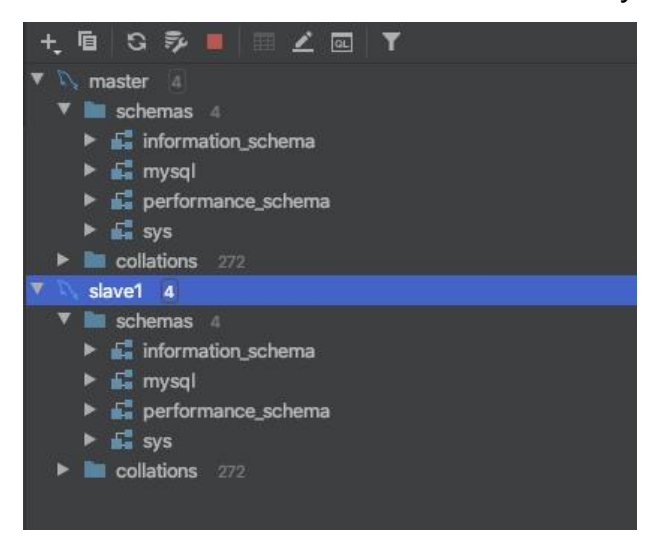

#### **在master创建用于复制的用户**

注意以下命令是在master中执行

# 这里面的ip只限制于docker内容器访问 CREATE USER 'repl'@'172.17.0.%' IDENTIFIED WITH mysql\_native\_password BY 'studyrepl';

进行授权, 注意mysql 8.X 和5.X的授权语法不一致, 在网上查资料时一定要注意这点

GRANT REPLICATION SLAVE ON \*.\* TO 'repl'@'172.17.0.%';

#### **在slave1中配置连接信息**

在slave1的控制台中执行:

```
Change Master To MASTER_HOST ='172.17.0.5',
  MASTER USER = 'repl',
   MASTER_PASSWORD ='studyrepl',
   MASTER_LOG_FILE = 'binlog.000001',
  MASTER LOG POS = 0;
```
可看到以下输出:

```
[2019-11-14 10:46:29] Connected
 Change Master To MASTER_HOST ='172.17.0.5',
     MASTER_USER = 'repl',MASTER_PASSWORD = studyrepl',MASTER\_LOG\_FILE = 'binlog.000001',MASTER\_LOG_POS = 0[2019-11-14 10:46:29] [HY000][1760] Storing MySQL user name or password information in the ma
[2019-11-14 10:46:29] completed in 123 ms
```
**开始复制**

在slave的控制台中执行:

start slave

然后 show slave status 可看到

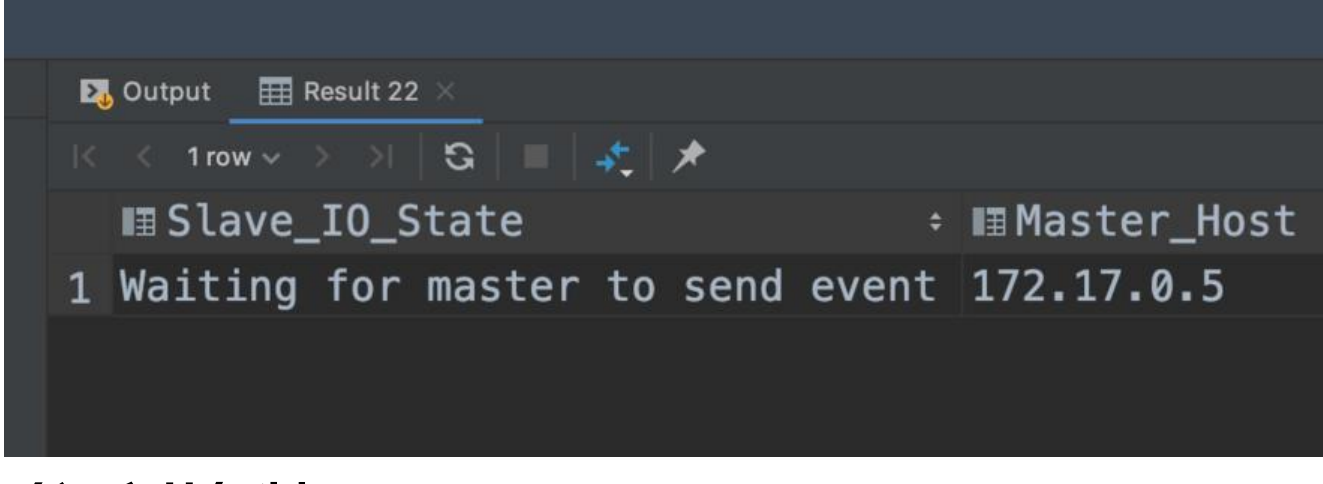

#### **验证主从复制**

我们在master里面建个库,建张表,然后输入点数据. 其实从建库的时候就可以看到, 下面的slave也同步出现了相应的库和表

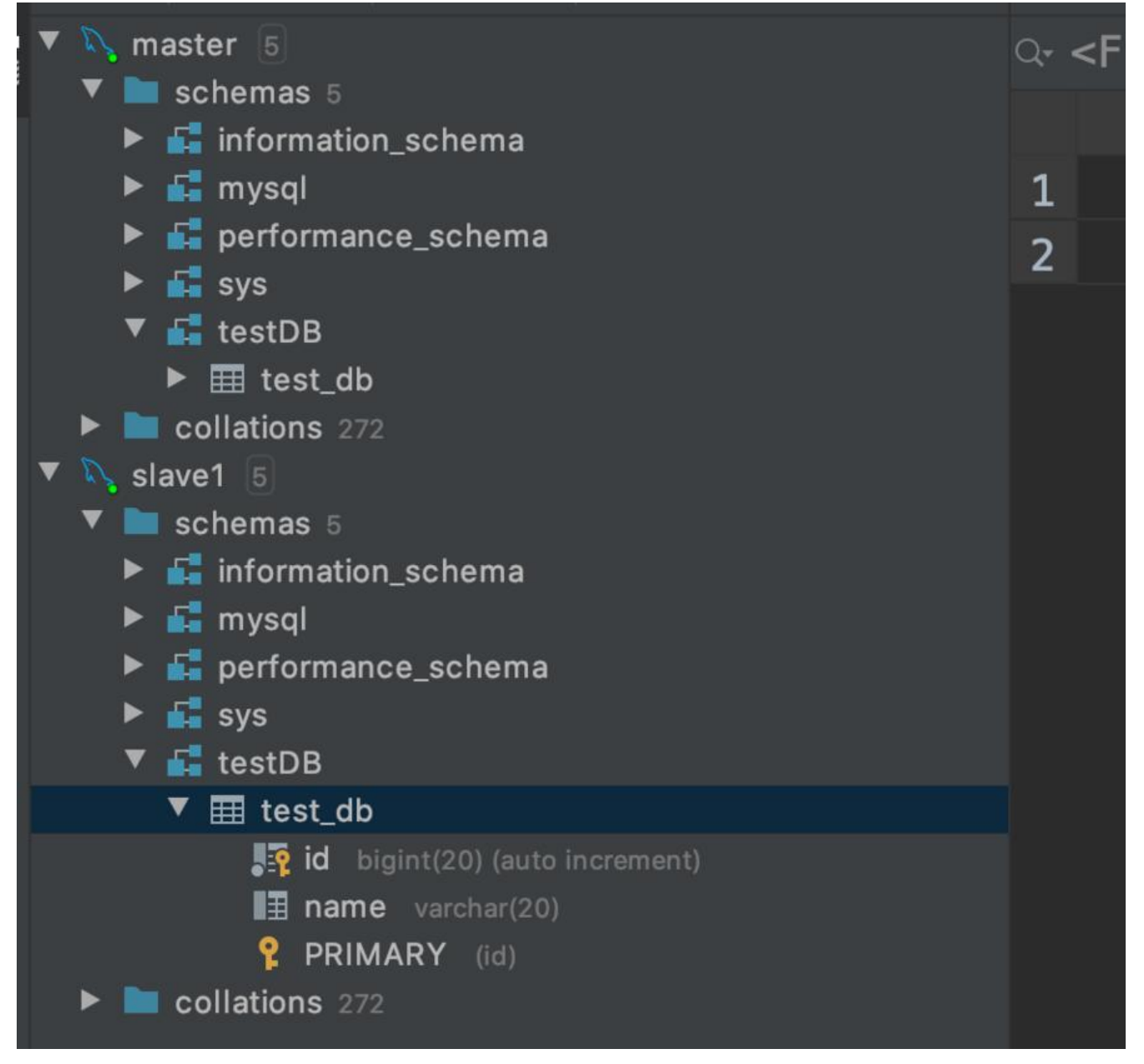

# **DEMO总评**

数据库主从/读写分离是数据库常用的一种扩展方案,掌握数据库主从的搭建是学习读写分离的关键,本D MO是master/slave都是从开始就搭建好了,小伙伴们可以思考下如果master是已有的服务器,要搭配 个slave要怎么操作呢?

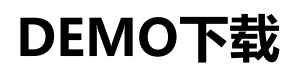

mysqlconfig.zip